h da HOCHSCHULE DARMSTADT **IED SCIENCES IINIVERSITY OF AI** IT-DIENSTE UND -ANWENDUNGEN

Selbstbedienungsfunktion (http://stud.h-da.de/aktivieren)

Leitfaden: Benutzerkonto aktivieren

für Studierende

Stand: Mai 2019

h da HOCHSCHULE DARMSTADT UNIVERSITY OF APPLIED SCIENCES IT-DIENSTE UND -ANWENDUNGEN

Um Ihr h da Benutzerkonto als Studierende/r zu aktivieren sollten Sie folgendes vorliegen haben: Ihre h da Benutzer-ID (über Willkommens-E-Mail) und Ihr Masterkennwort (per Briefpost). Rufen Sie folgende Website auf: http://stud.h-da.de/aktivieren

h da

HOCHSCHULE DARMSTADT UNIVERSITY OF APPLIED SCIENCES

HOCHSCHULE  $\vee$ STUDIUM  $\times$  FORSCHUNG  $\times$ 

## Selbstbedienungsfunktionen für Studierende

#### **Studienausweis**

Sie können Ihren Studienausweis (CampusCard) auch mit Bild erhalten.

Bitte nutzen Sie O h-da.de/studienausweis wenn Sie noch keine h da Benutzerkennung haben. Als Student der h da können Sie die @ Selbstbedienungsfunktion nutzen und Ihr Passfoto für den Ausweis hochladen.

## Selbstbedienungsfunktionen für Studierende

 $\sum_{k=1}^{\infty}$  English version Deutsche Version

### h da Konto aktivieren oder zurücksetzen

Mit dieser Funktion können Sie Ihr h\_da Konto mit Hilfe Ihrer h\_da Benutzer-ID (oder Ihrer Matrikelnummer) und Ihrem Master-Passwort aktivieren oder ein Konto, das wegen zu häufiger falscher Kennworteingaben gesperrt wurde, wieder aktivieren. Diese Funktion können Sie auch verwenden, wenn Sie Ihr h da Kennwort vergessen haben.

O h\_da Konto aktivieren oder zurücksetzen

### Status Ihres h da Kontos prüfen

Mit dieser Funktion können Sie mit Angabe Ihrer Matrikelnummer und Ihrer h\_da Benutzer-ID prüfen, ob Ihr Konto bereits aktiviert ist und ob es ggf. wegen zu häufiger falscher Kennworteingaben gesperrt ist. O Status Ihres h da Kontos prüfen

#### Persönliche Daten ändern

Mit dieser Funktion können Sie Ihre persönlichen Daten wie Webadresse, Kennwort, Spamfilter-Optionen und Verteiler-Abonnements ändern. Hierfür müssen Sie sich mit Ihrer h da Benutzer-ID und Ihrem h da Kennwort Ihres oben aktivierten Kontos anmelden. O Persönliche Daten ändern

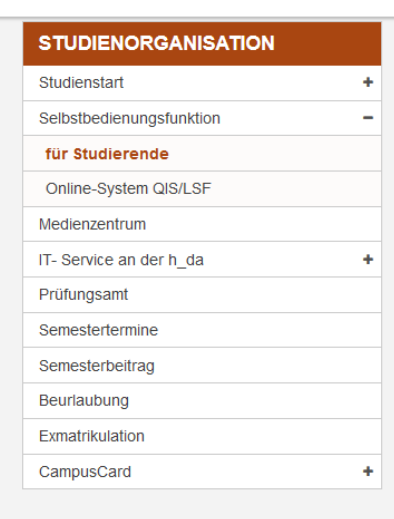

### **KONTAKT**

**IT Service Desk** Schöfferstraße 8 64295 Darmstadt

₹+49.6151.16-38888 **■ +49.6151.16-38989** Idit-service@h-da.de

Ticket-System: & https://sd.h-da.de

Klicken Sie auf

h da Konto aktivieren oder zurücksetzen.

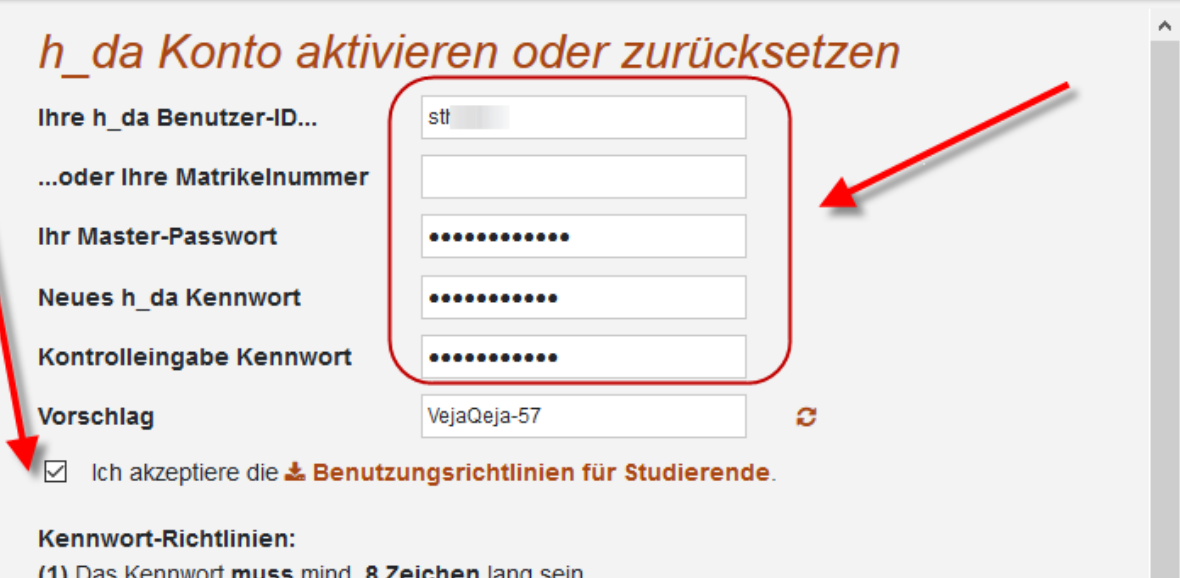

- (1) Das Kennwort muss mind. 8 Zeichen lang sein.
- (2) Das Kennwort muss mind. 1 Großbuchstaben [A-Z] enthalten.
- (3) Das Kennwort muss mind. 1 Kleinbuchstaben [a-z] enthalten.
- (4) Das Kennwort muss mind. 1 Sonderzeichen oder 1 Zahl enthalten.
- (5) Das Kennwort darf nicht den eigenen Namen enthalten.
- (6) Das Kennwort darf kein Wort aus einem Wörterbuch enthalten.
- (7) Das Kennwort darf keines dieser Zeichen enthalten:
	- °, §, \, ´, ', ", :,  $\mu$ , €, +, <, >, ä, ö, ü, Ä, Ö, Ü, ß.
- (8) Das neue Kennwort muss sich von den letzten 4 Kennwörtern unterscheiden.
- (9) Es kann mehrere Minuten dauern, bis das neue Kennwort überall aktiv ist.

Konto aktivieren und Kennwort setzen

Formular löschen

**& Zurück zur Übersicht** 

Daten ein Bitte achten Sie bei der Eingabe der Kennwörter auf die korrekte Schreibweise (groß/Kleinschreibung!). Wenn alle notwendigen Felder gefüllt sind und die Benutzerrichtlinien akzeptiert wurden, dann erst erscheint unten der Button Konto aktivieren und Kennwort setzen. Klicken Sie darauf

Nun geben Sie die geforderten

# Selbstbedienungsfunktionen für Studierende

## **Studienausweis**

Sie können Ihren Studienausweis (CampusCard) auch mit Bild erhalten. Bitte nutzen Sie + h-da.de/studienausweis wenn Sie noch keine h da Benutzerkennung haben. Als Student der h da können Sie die D Selbstbedienungsfunktion nutzen und Ihr Passfoto für den Ausweis hochladen.

#### Selbstbedienungsfunktionen für Studierende

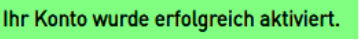

**Deutsche Version English version**  Wenn alle Eingaben akzeptiert wurden, dann erscheint die Meldung ihr Konto wurde erfolgreich aktiviert.

## Bitte beachten Sie:

Es kann mehrere Minuten dauern bis das neue Kennwort überall aktiv ist.

Warum kann ich mich trotz Aktivierung meines Benutzerkontos nicht anmelden? Prüfen Sie unter<http://stud.h-da.de/aktivieren> - Status Ihres h\_da Kontos prüfen - , ob Ihr h\_da Konto aktiviert ist. Falls nicht, müssen Sie die Benutzerkonto Aktivierung erneut durchführen.

Ursachen für eine nicht erfolgreiche Aktivierung des Benutzerkontos sind häufig:

- Masterkennwort wurde nicht korrekt eingegeben (falls Sie unsicher sind bei einem Buchstaben/Zahl, notieren Sie sich Ihre Eingaben, um systematisch den korrekten Buchstaben / Zahl herauszubekommen)
- Erste und zweite Eingabe des selbst gewählten h\_da Kennwort waren nicht gleich
- Benutzungsrichtlinien wurden nicht akzeptiert